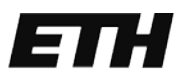

Eidgenössische Technische Hochschule Zürich Swiss Federal Institute of Technology Zurich

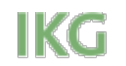

Institut für Kartografie und Geoinformation

## Rekonstruktion und 3D Visualisierung von Gletscher-Höhenmodellen

#### Bachelorarbeit

Fiona Stahlhut 16.05.2013

**Report Follows** 

Leitung: Prof. Dr. Lorenz Hurni (IKG) Betreuung: Samuel Wiesmann (IKG)

# Programm

- Einführung
- DHM Rekonstruktion
- Neue Methode zur Höhenlinienextraktion
- 3D Visualisierung
- Fazit

# Inhalt der Arbeit

- Erstellung digitaler Höhenmodelle aus der alten Landeskarte vom
	- Saleinagletscher,
	- Glacier de l'A Neuve
	- Dolentgletscher
	- Grandgletscher

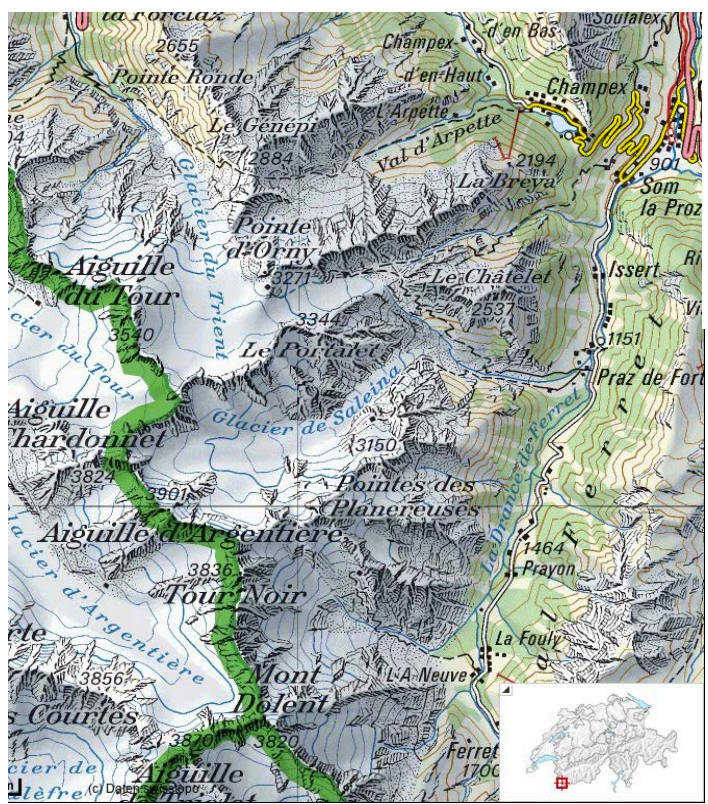

*www.geo.admin.ch*

# Inhalt der Arbeit

- Erstellung digitaler Höhenmodelle aus der alten Landeskarte vom
	- Saleinagletscher,
	- Glacier de l'A Neuve
	- Dolentgletscher
	- Grandgletscher
- 3D Visualisierung vom Trientgletscher basierend auf bereits vorhandenen DHM.

# Einbettung

- Projekt VAW: DHM Rekonstruktion -> manuelle Digitalisierungsmethode
- Arbeiten am IKG:

Schenkel, R. (2011). *Rekonstruktion von Gletscher-Höhenmodellen*. BA. Sidler, A. (2011). *Rekonstruktion von Gletscher-Höhenmodellen*. MA. Brüngger, A. (2012). ,*Gletscher im Mattertal - von der Erstausgabe der Landeskarte zum dreidimensionalen Blockbild. MA*

#### -> halbautomatisches Vorgehen zur Rekonstruktion von DHM

# Zielsetzung

- DHM des Gebiets als Produkt für die VAW
- Testen einer neuen Methode *(ArcGIS)* für die Höhenlinienextraktion und Vergleich mit früherer Methode im Photoshop
- Mit neuer Darstellung den Massenschwund eindrücklich darstellen ->3D Visalisierung mit DHM und Gletscherbett

## Konzept

- **Phase 1 :** DHM Saleinagletscher *Photoshop*
- **Phase 2 :** DHM Glacier de l'A Neuve *ArcGIS*
- **Phase 3 :** DHM Dolentgletscher *Vergleich*
- **Phase 4 :** DHM Grandgletscher

• **Phase 5 :** 3D Visualisierung Trient

### DHM Rekonstruktion

# Methodik

- 1. Höhenlinienextraktion
- 2. Vektorisierung
- 3. Attribuierung
- 4. DHM Interpolation

# 1. Höhenlinienextraktion

Software: Adobe Photoshop CS6

- Blaue Höhenlinien: Gletscher
- Braune Höhenlinien: Erdboden
- Schwarze Höhenlinien: Fels

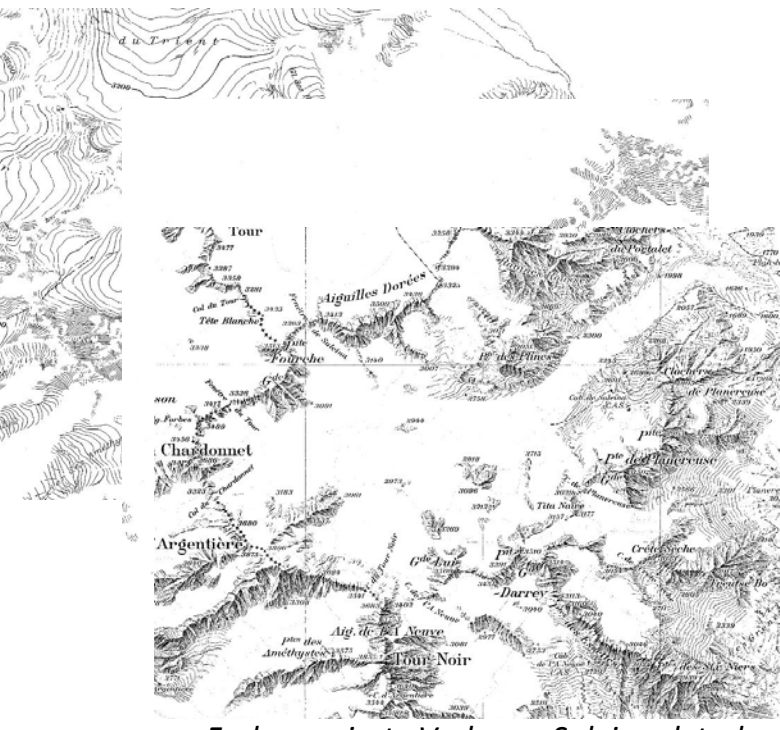

*Farbseparierte Vorlagen Saleinagletscher*

# 2. Vektorisierung

Software: ESRI ArcGIS 10.1 Tool: ArcScan

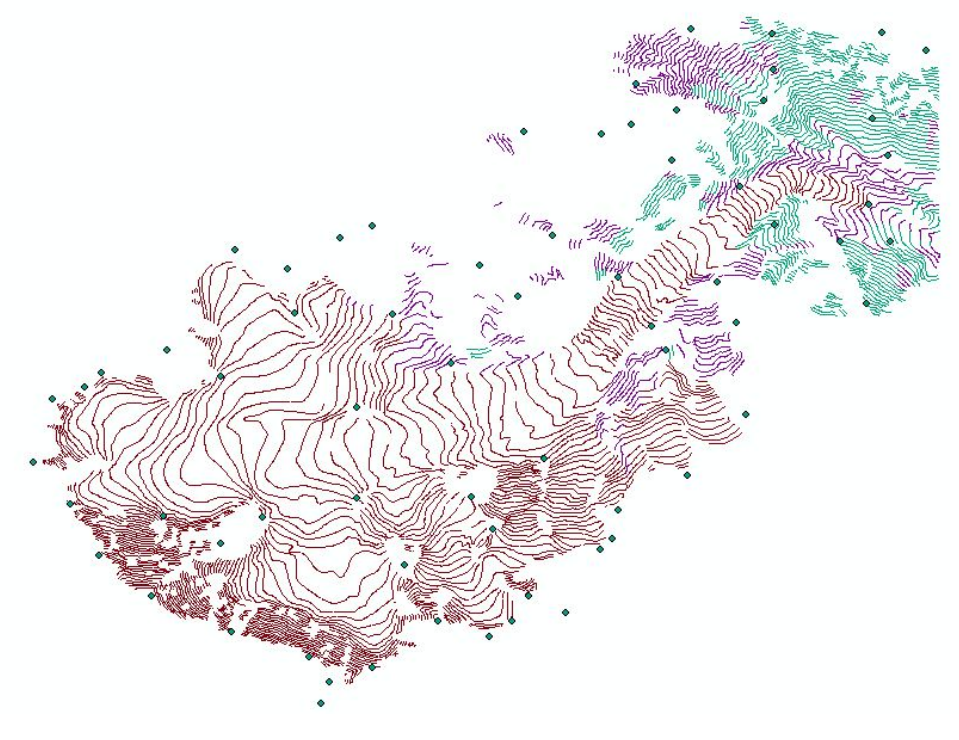

*Digitalisierte Höhenlinien & -koten Saleinagletscher*

*Manuelle Bereinigung 'Unsplit Line'* 

# 3. Attribuierung

#### Software: ESRI ArcGIS 10.1 Tool: Contourline Attribution

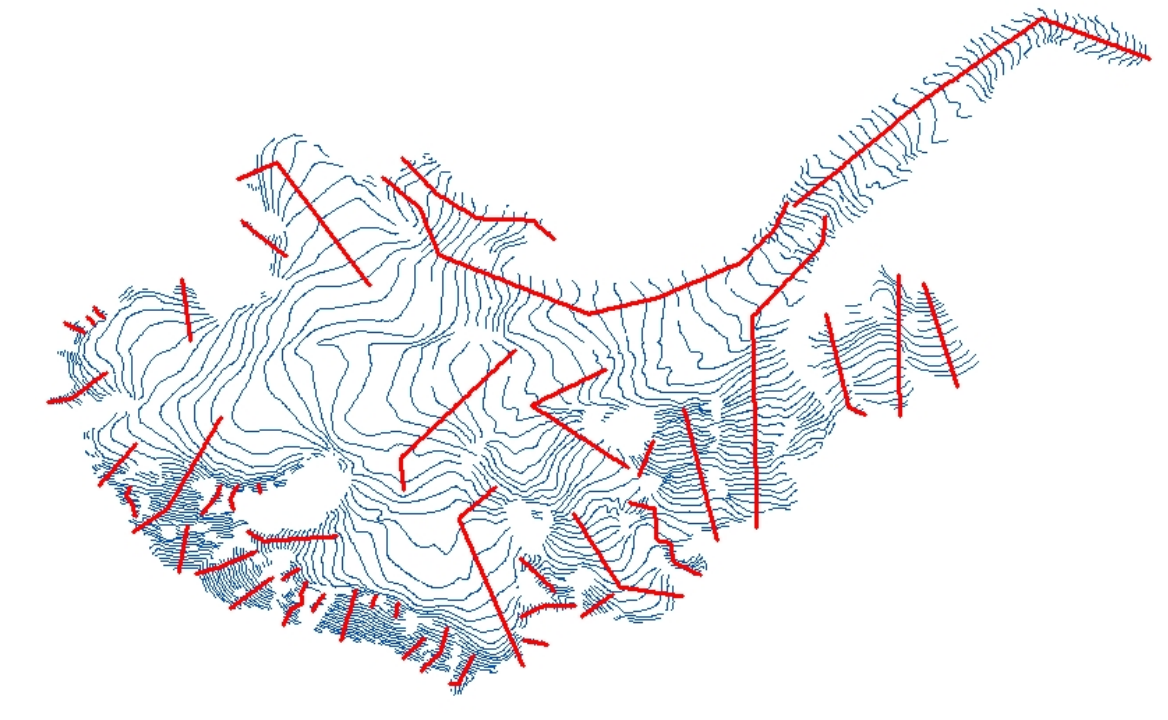

*Blaue Höhenlinien & Rote Hilfslinien Saleinagletscher*

## 4. Interpolation

Software: ESRI ArcGIS 10.1 Tool: Topo To Raster

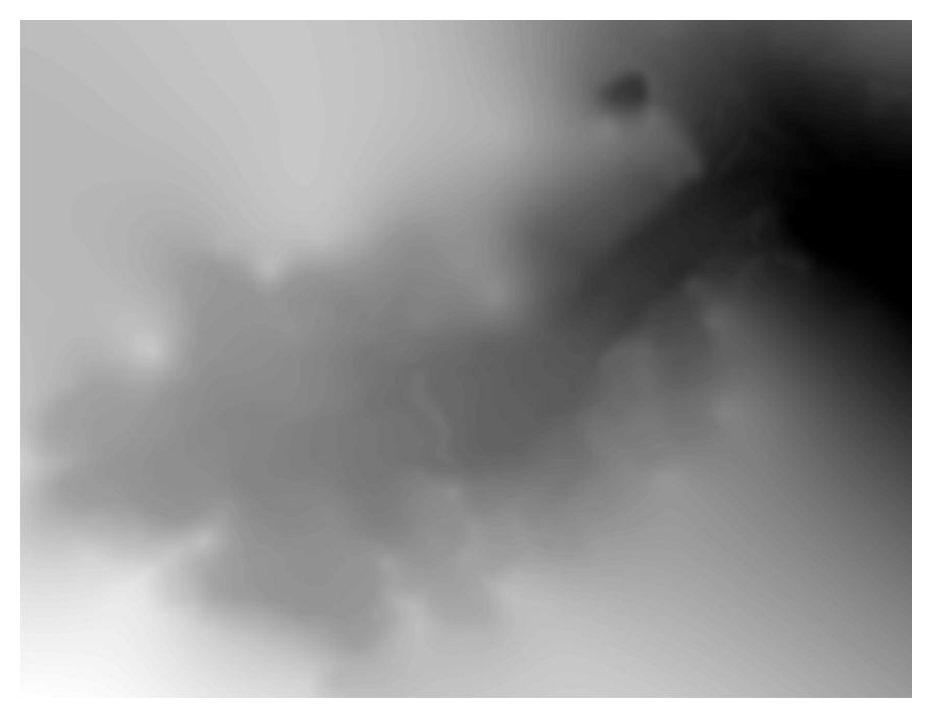

*Interpoliertes DHM Saleinagletscher*

### Neu: Höhenlinienextraktion in ArcGIS

# Farbseparierung mit ArcGIS

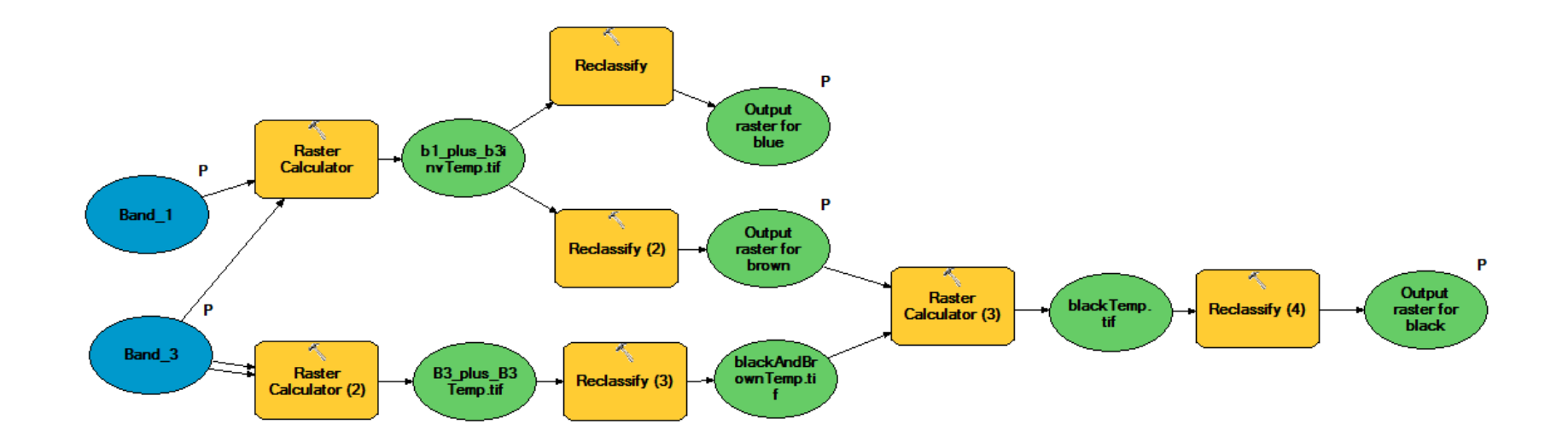

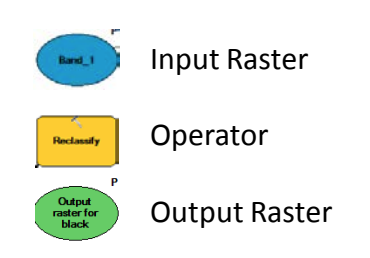

*Modell liefert die 3 farbseparierten Vorlagen: braun, blau und schwarz*

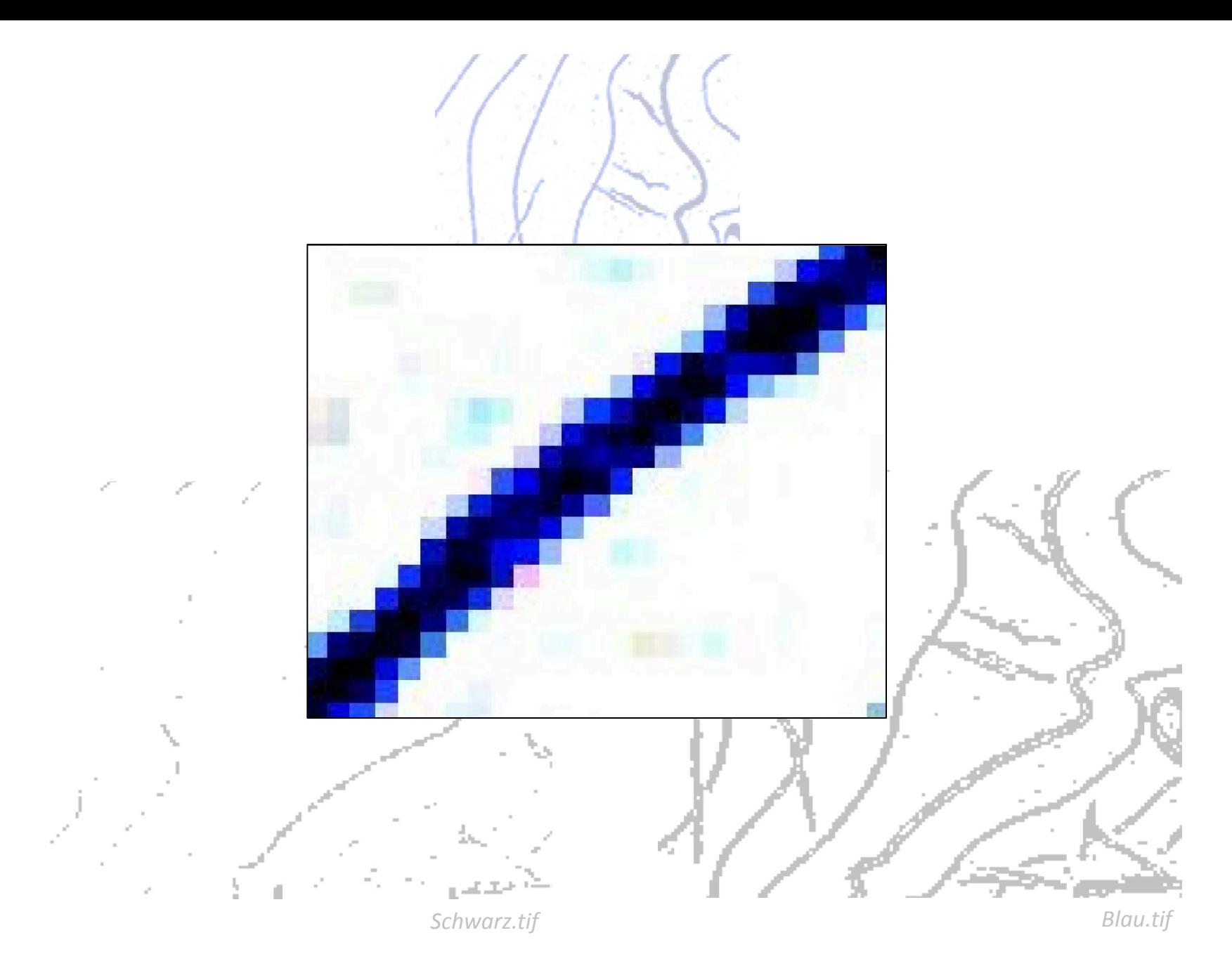

## Erweitertes Modell

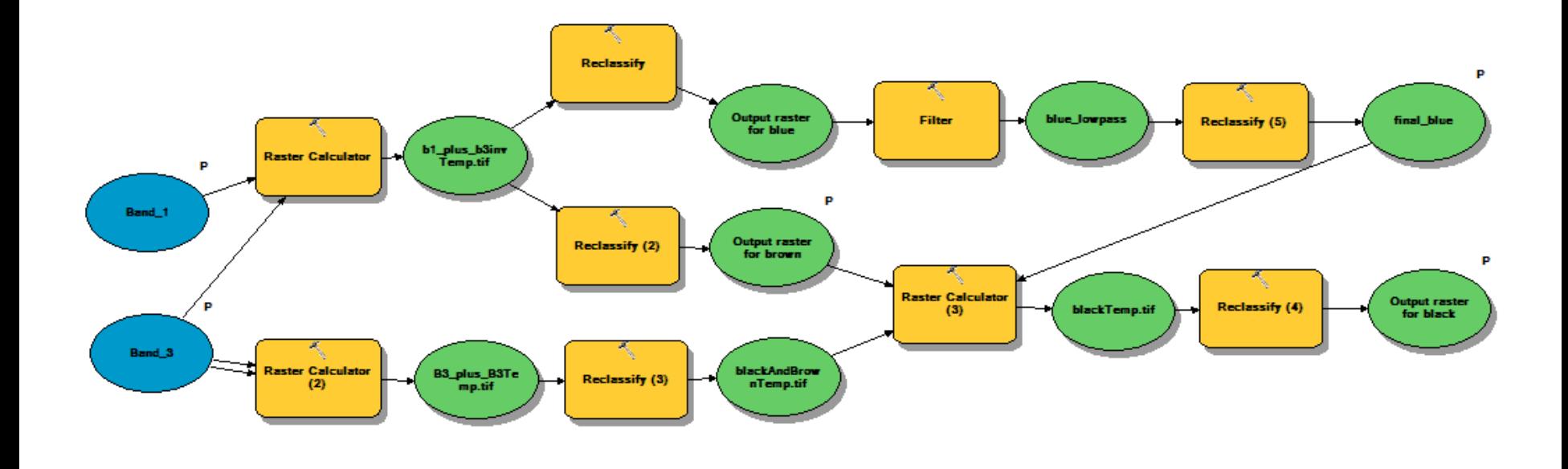

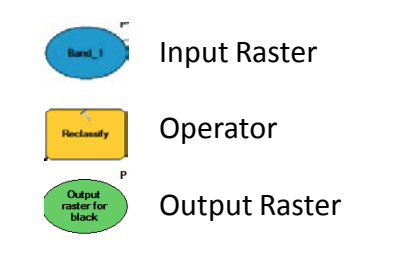

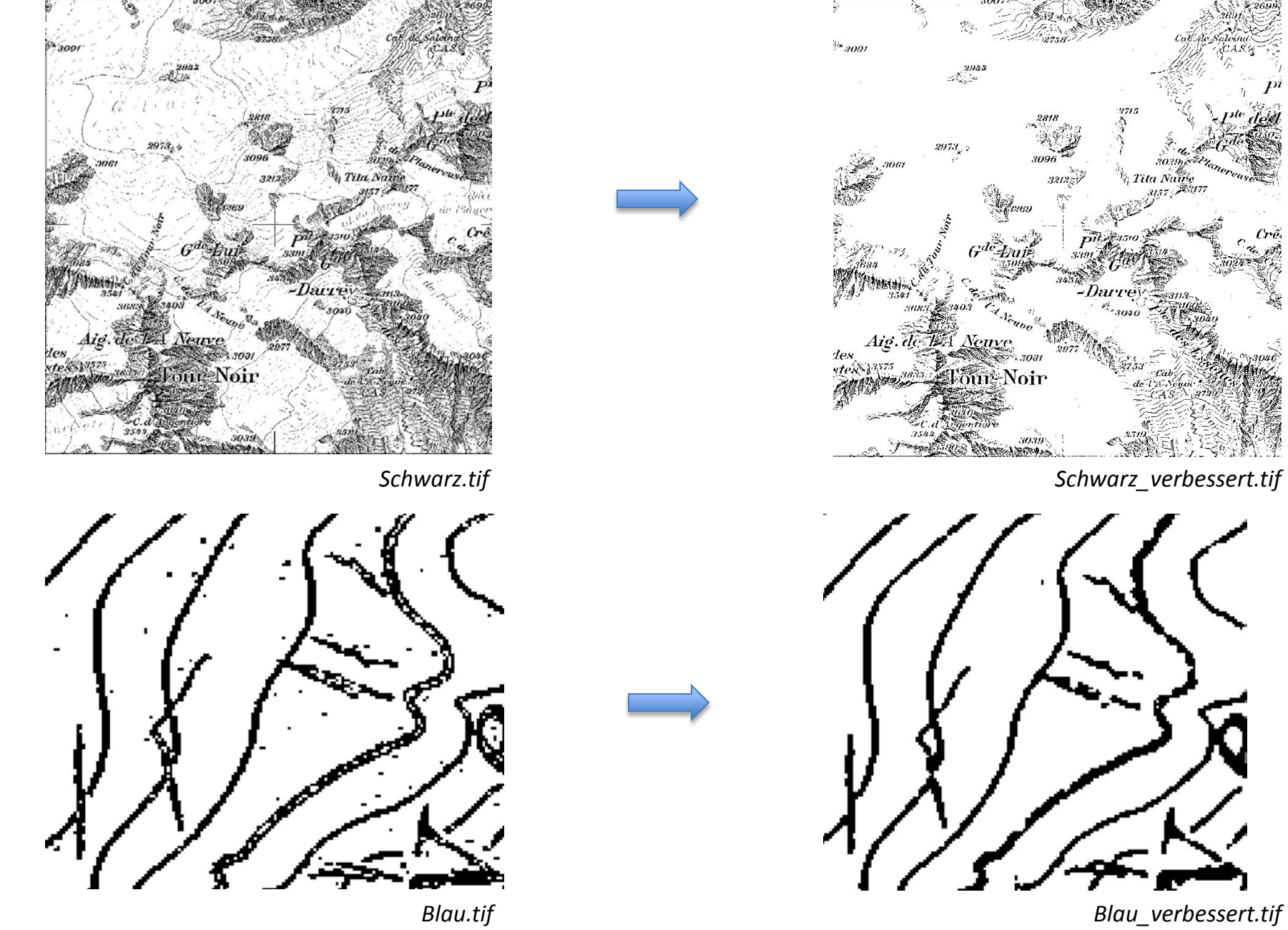

# Methodenvergleich: Photoshop vs. ArcGIS

-> Prozessvergleich

#### **Kriterien:**

- Zeit
	- Zeitaufwand Farbseparierung
	- Zeitaufwand Vektorisierung
	- Zeitaufwand Bereinigung/Manuelle Nachbearbeitung
- Anzahl Linienstücke nach Teilschritten
- Bedienerfreundlichkeit
- Qualität bezüglich Aussehen der Linien

# Methodenvergleich

#### **Ergebnisse:**

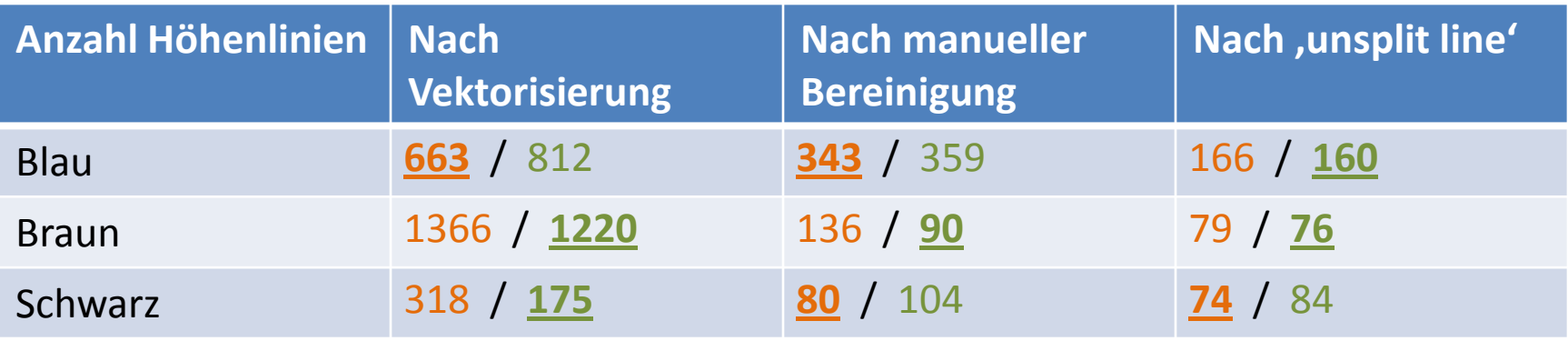

Photoshop / ArcGIS

Anzahl Linien: Ausgeglichen

Zeitmanagement: Methode mit ArcGIS ist viel schneller

Bequemlichkeit: Nur ein Programm zur Hand nehmen zu müssen ist bequemer

### 3D Visualisierung

## Trient Gletscher

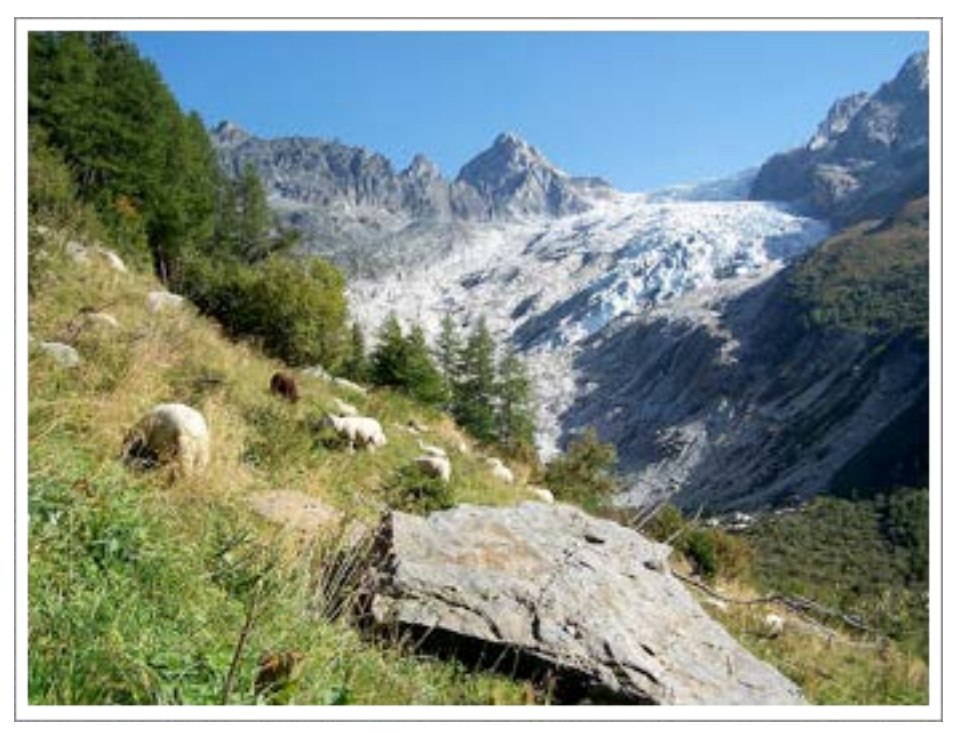

*www.wikipedia.com*

#### Grundlagedaten:

- DHM25
- DEM\_1933
- DEM\_2005
- Gletscherbett von 2005
- Gletscherumrandung von 1933 und 2005

# 3D Visualisierung

### Idee: 3D Objekt mit Gletscherbett und DHM

- -> mehrere Gletscherstände , verschachteln'
- -> direkte Visualisierung von Volumenunterschieden
- -> Objekt aufschneiden

# 3D Visualisierung

#### Umsetzung:

- -> In ArcGIS bleiben
- -> 3D Grafikprogramme

#### Tool *Extrude Between*

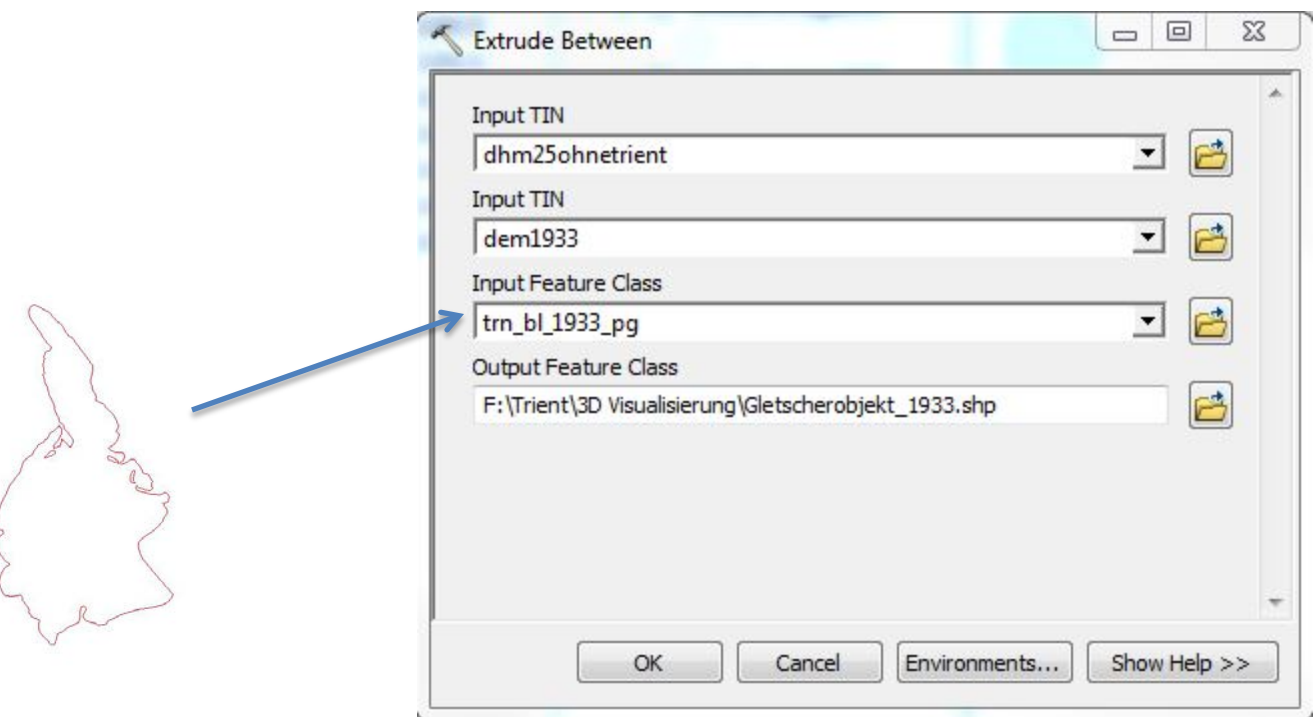

#### Darstellung in ArcScene

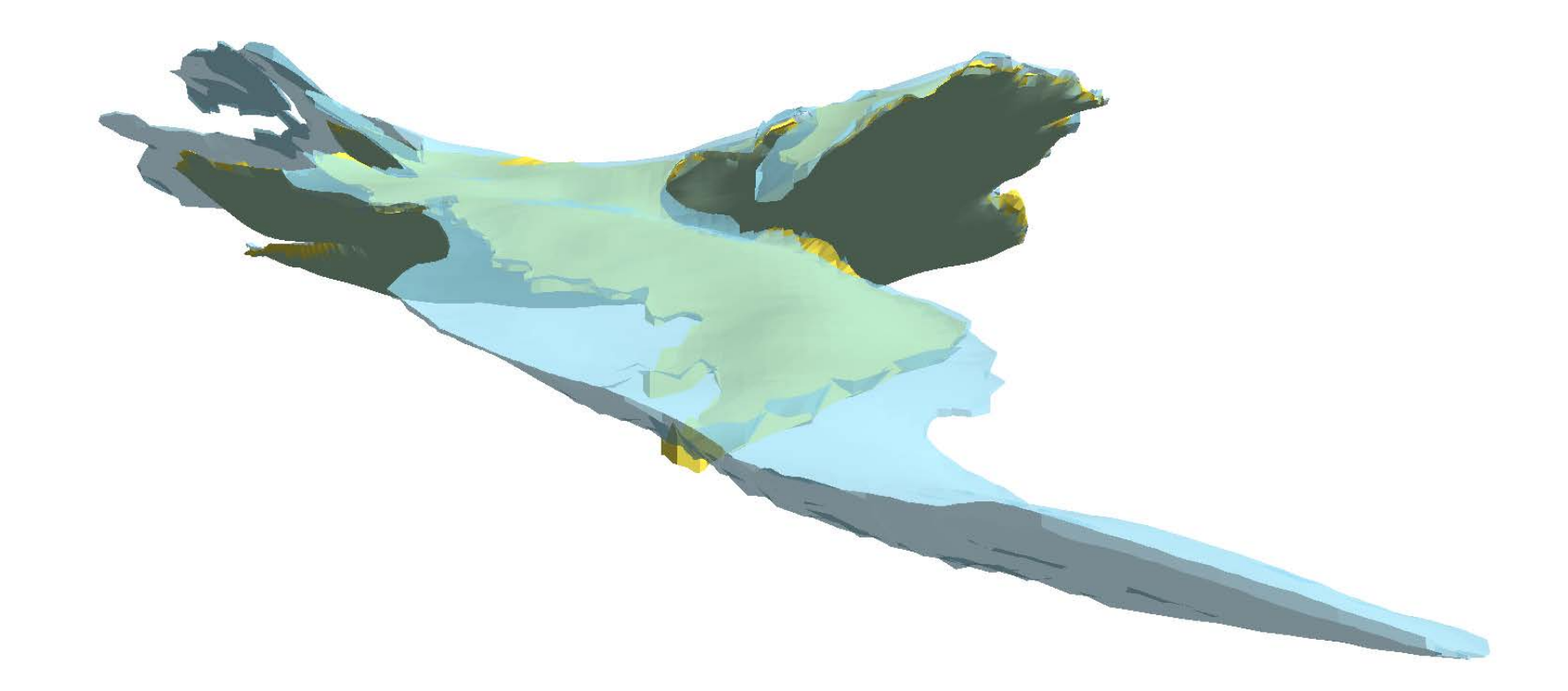

Schnitt

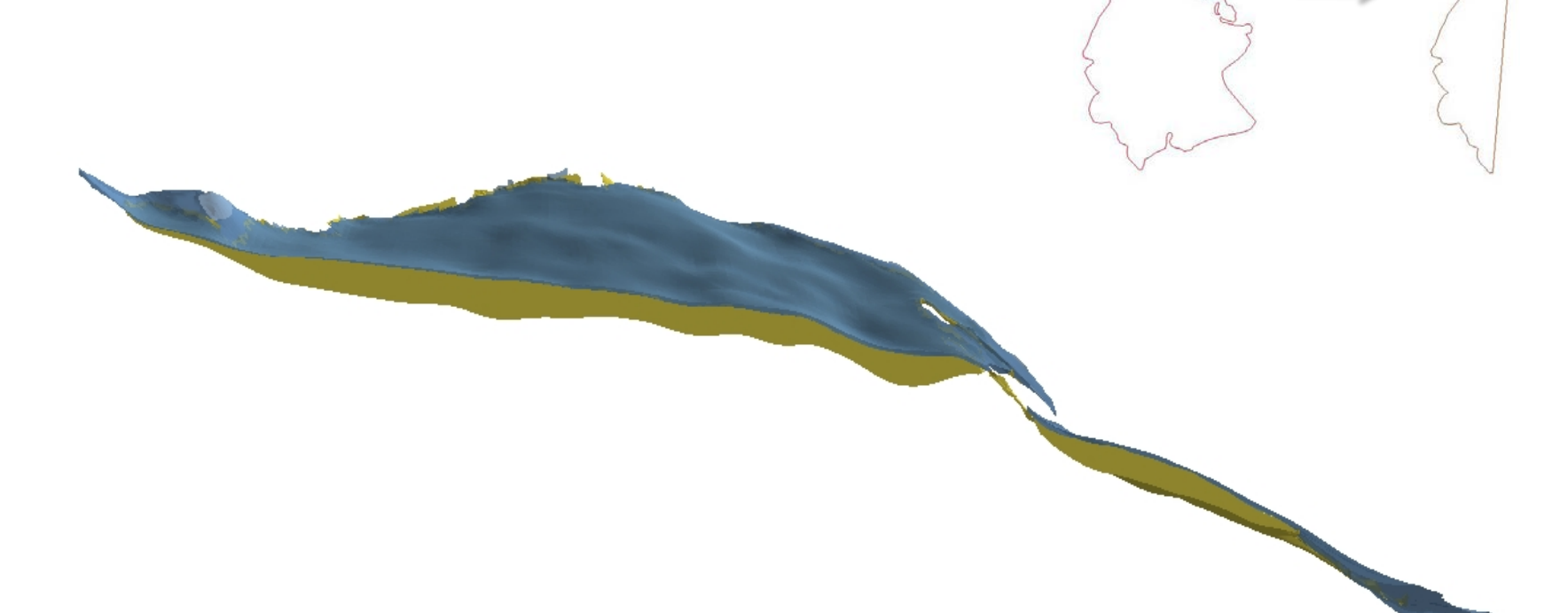

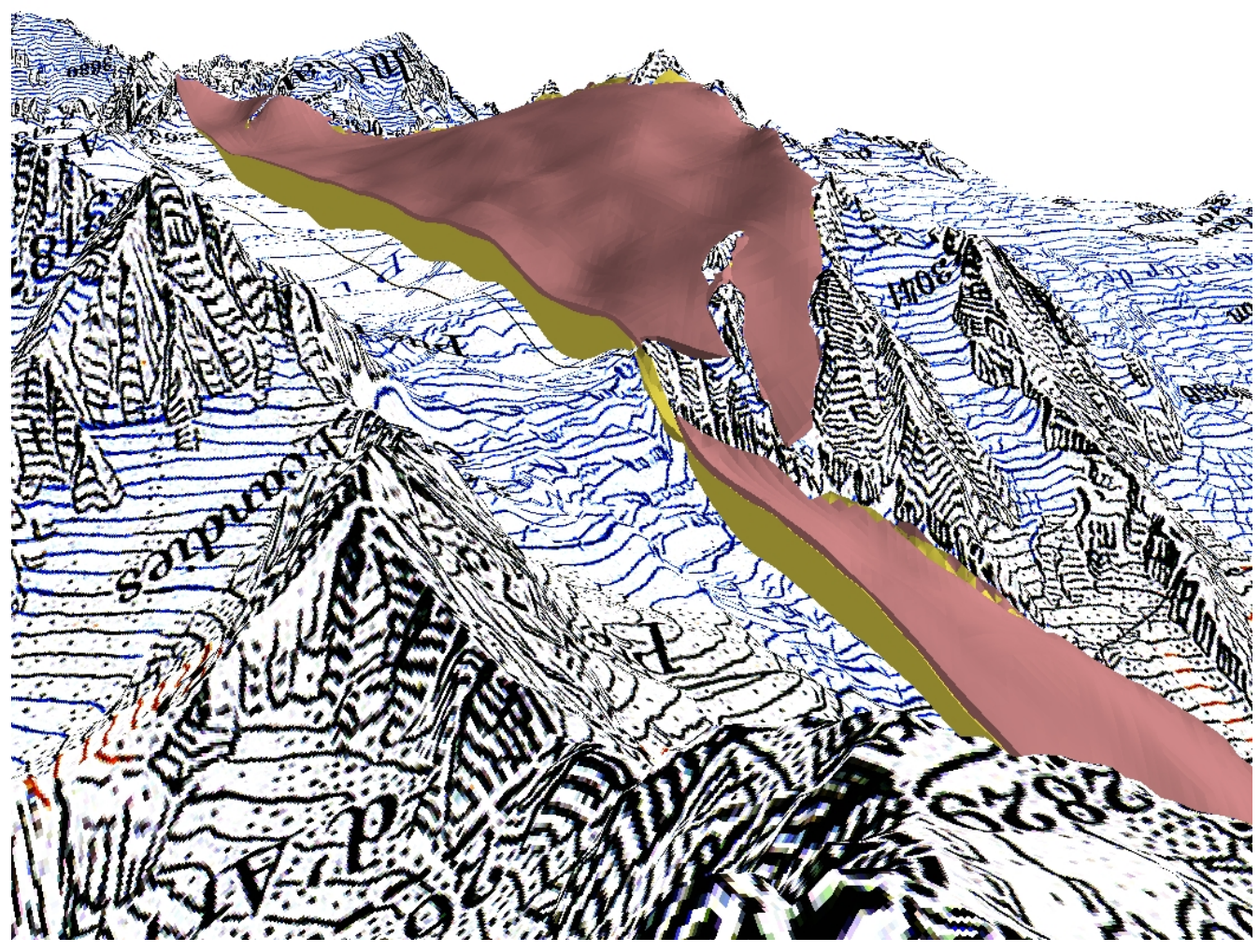

# 3D Visualisierung mit SketchUp

• Export aus ArcGIS als Collada File

-> zu grosse Datei

• Export aus ArcGIS und Umwandlung in DeepExploration zum SketchUp File

-> schlechte Qualität

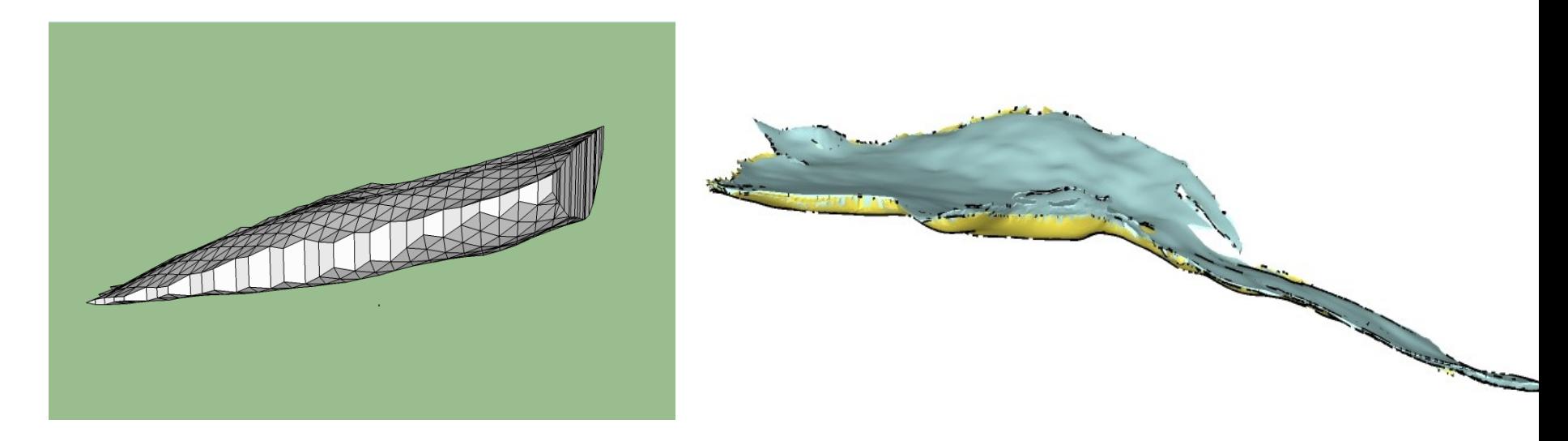

# 3D Visualisierung mit SketchUp

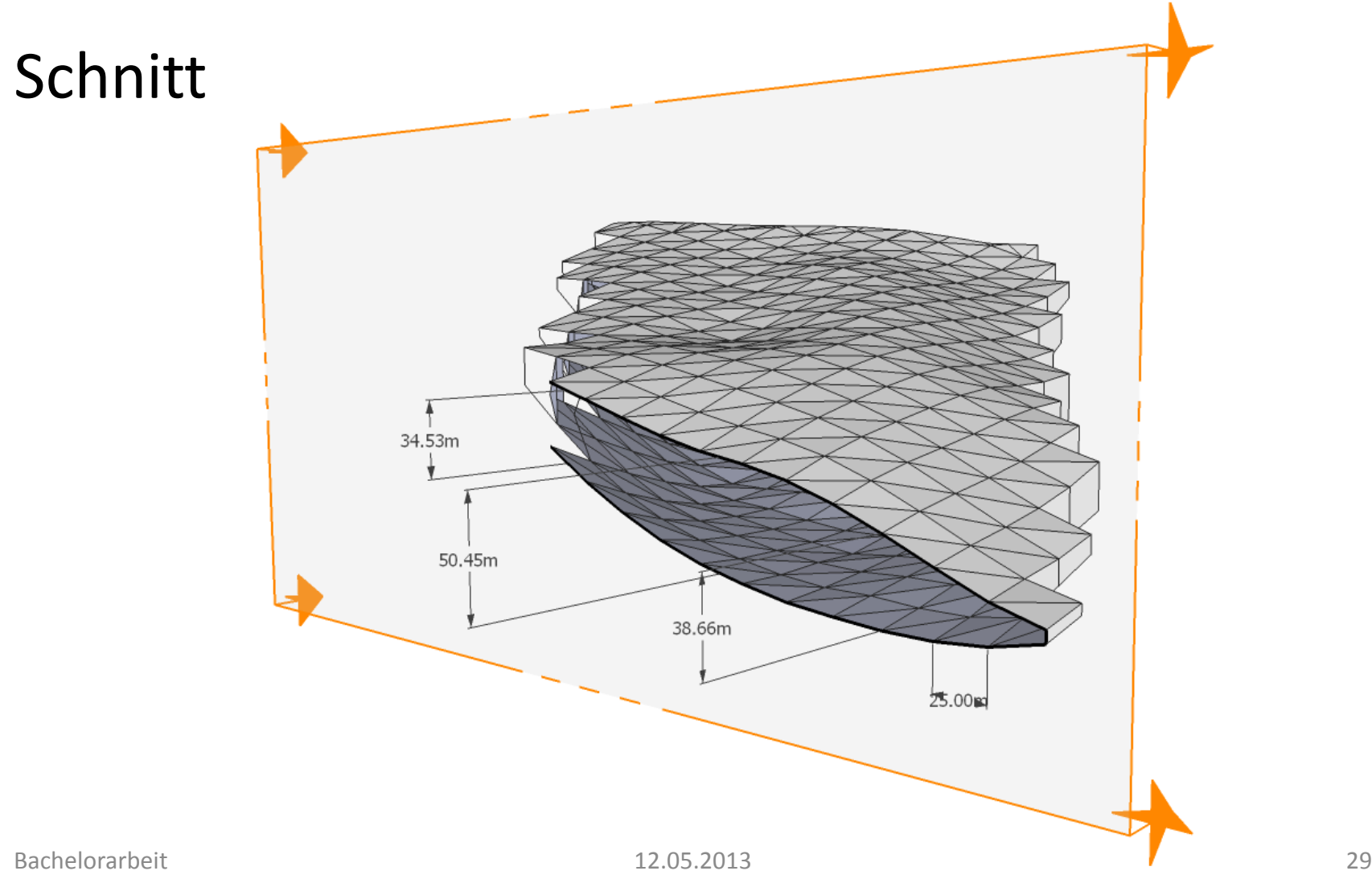

# ArcGIS vs. SketchUp

#### Positive Aspekte

ArcGIS:

- Gute Auflösung
- Gleiche Software wie DHM Rekonstruktion
- Analyse Möglichkeiten

SketchUp:

- Manipulation am Objekt
- Probleme

ArcGIS:

- Keine Manipulation in ArcScene möglich SketchUp:
	- Datengrösse
	- Georeferenzierung geht verloren

# Fazit

### • Zielerreichung

- -> Neue Methode (Farbseparierung in ArcGIS) steigert Effizienz der DHM Rekonstruktion
- -> 3D Visualiserung mit ArcGIS
- Nächste Schritte
- -> 3D Visualisierung bietet noch viele Möglichkeiten

# Herzlichen Dank für Ihre Aufmerksamkeit